## **e-古都ならによる奈良県光熱費等高騰対策医療機関等支援給付金 給付申請及び請求手順**

1: AまたはBのどちらかを選択 して、申請フォームにアクセスする

### パソコンでURLを入力、またはスマートフォンで二次元バーコードを読み取る

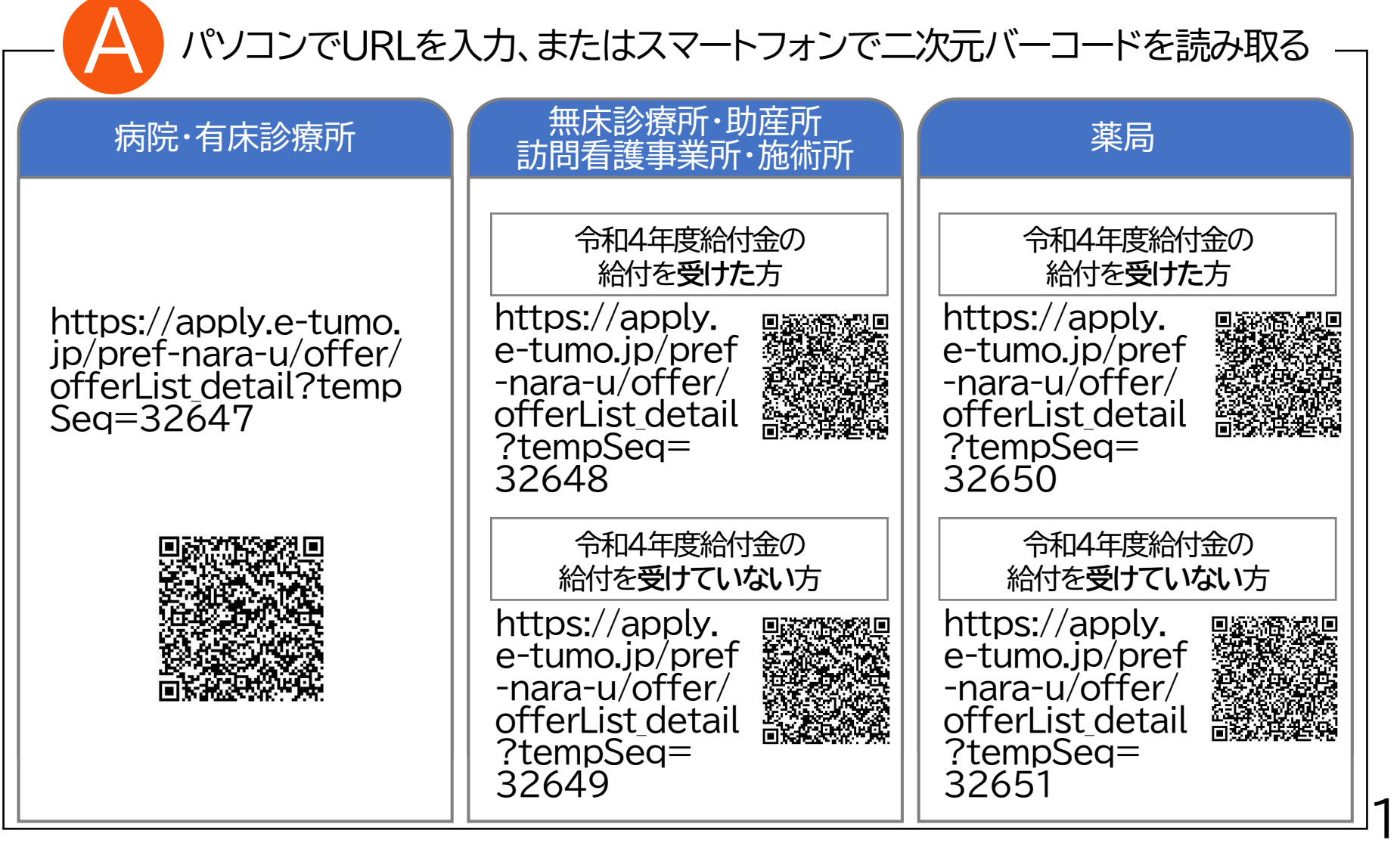

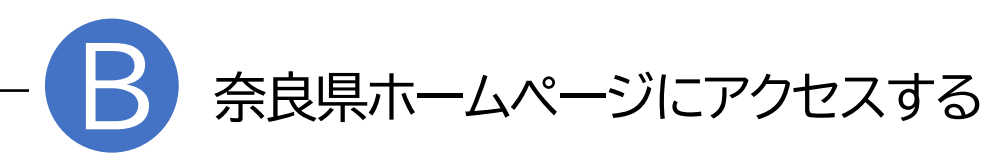

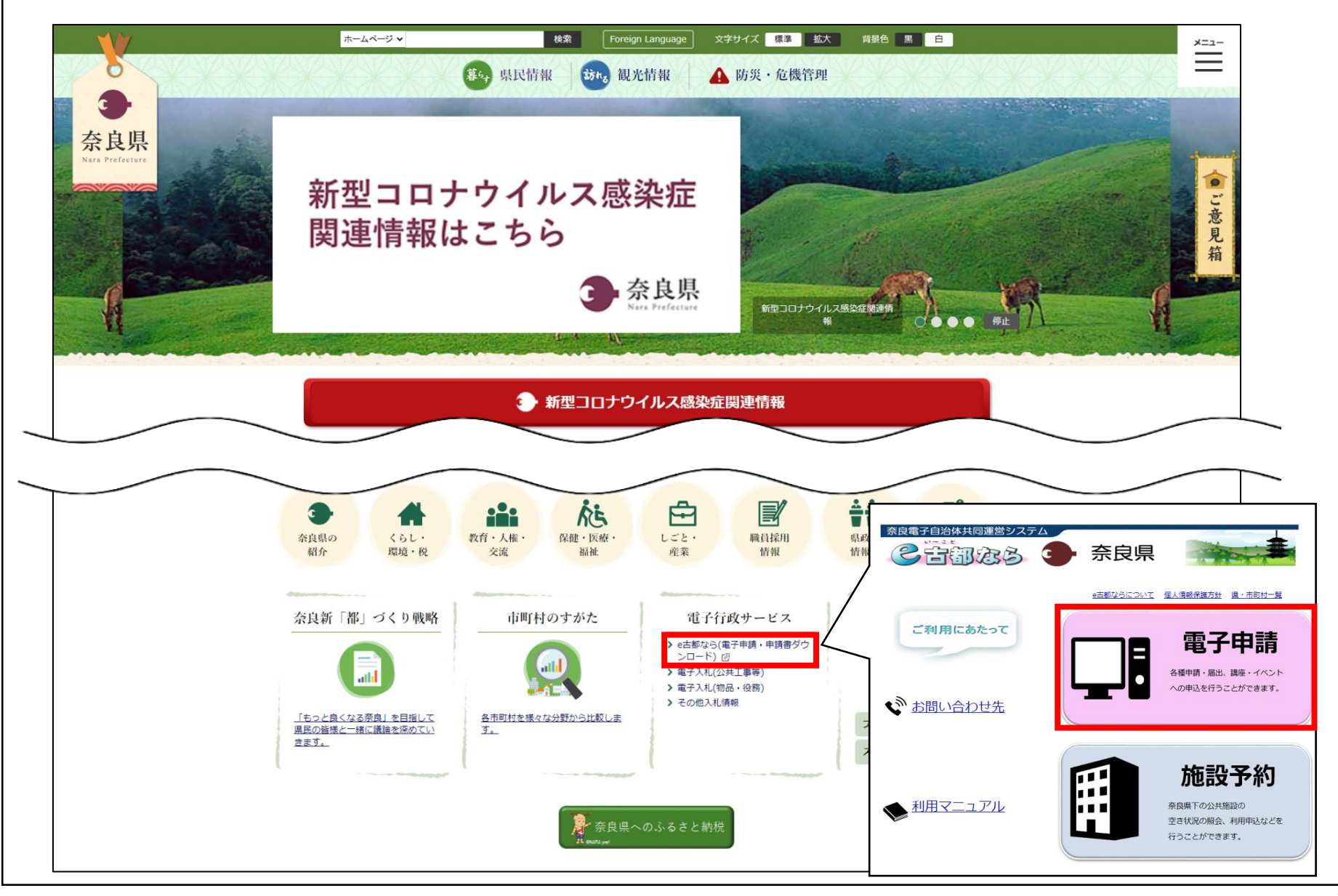

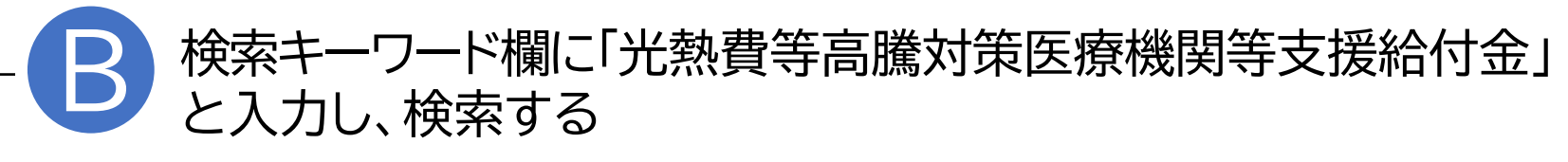

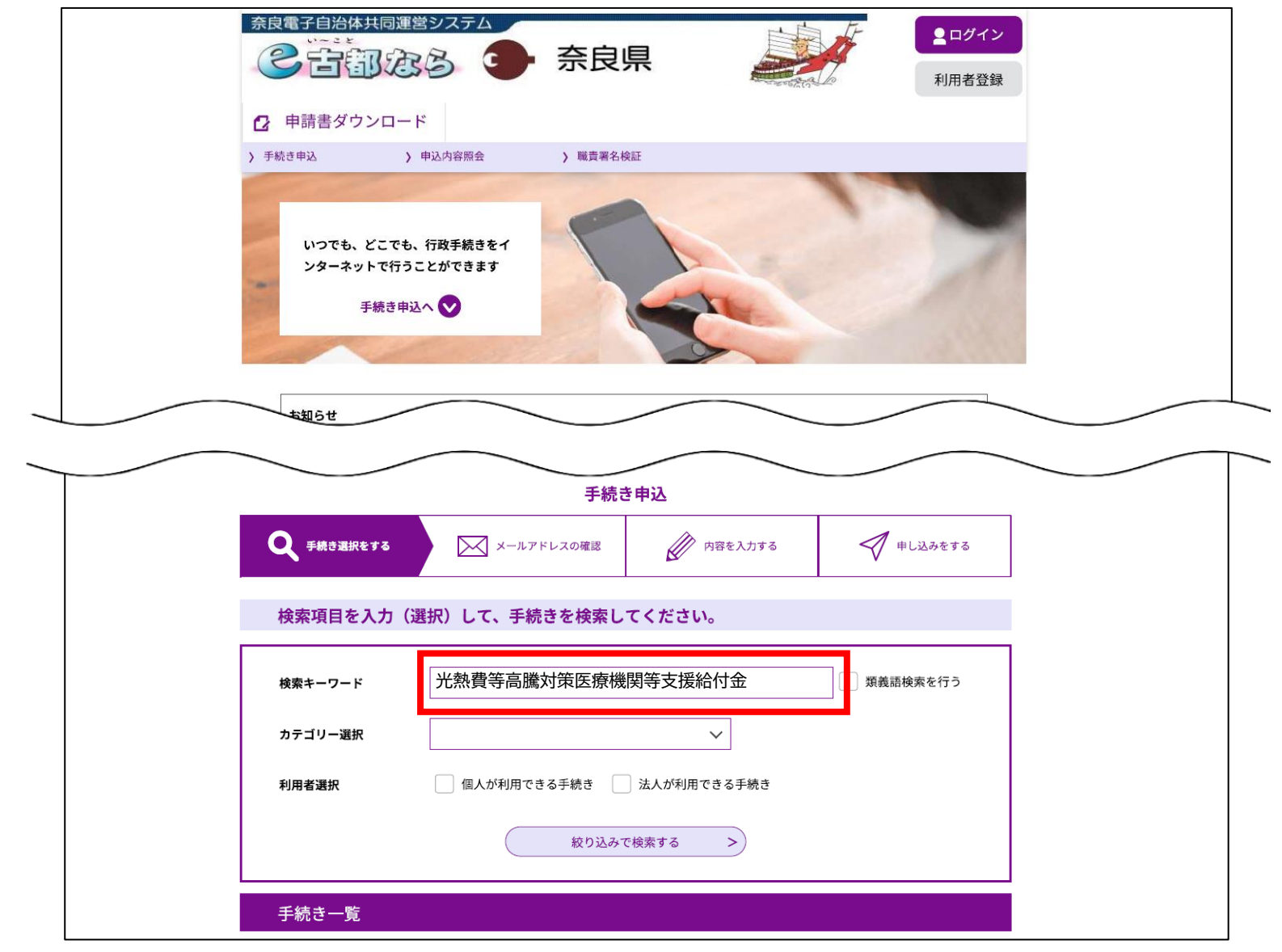

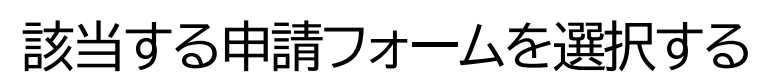

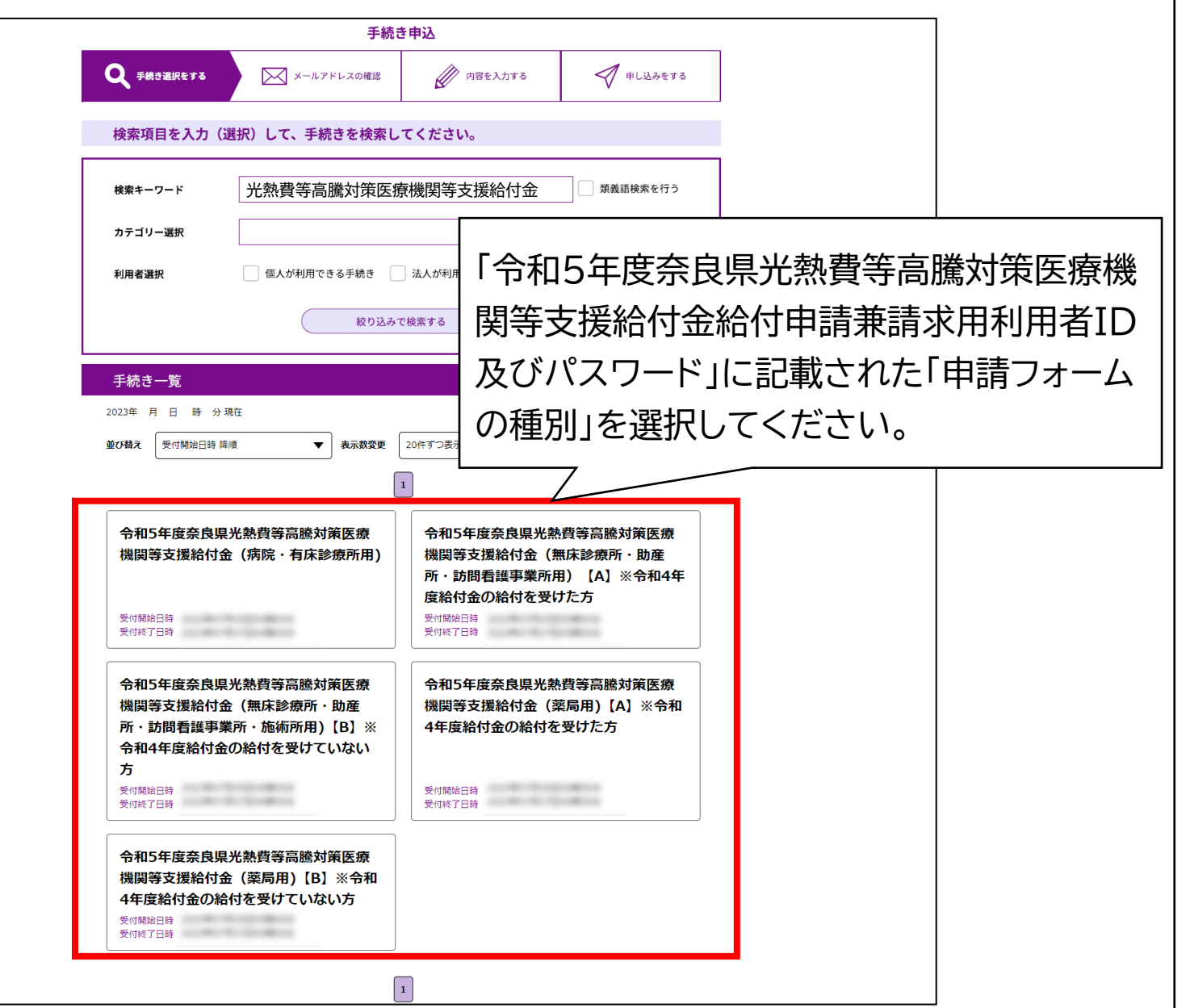

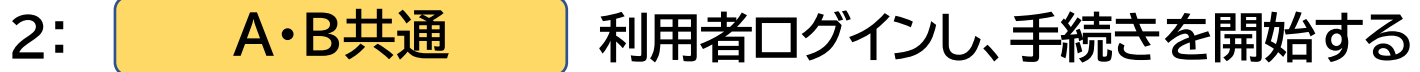

#### 利用者IDとパスワードを入力し、ログインする

**A・B共通**

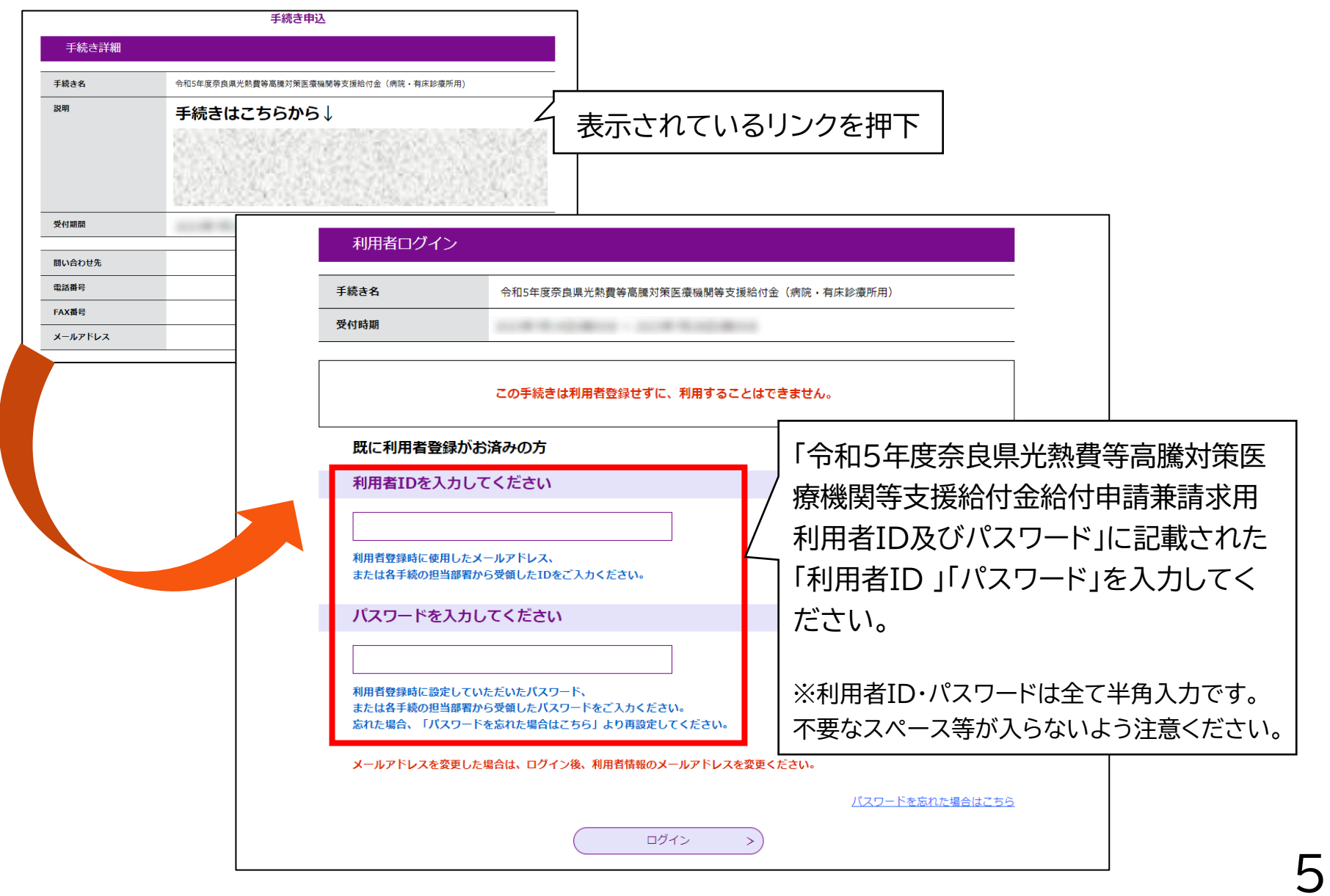

**3: A・B共通 利用規約を確認する**

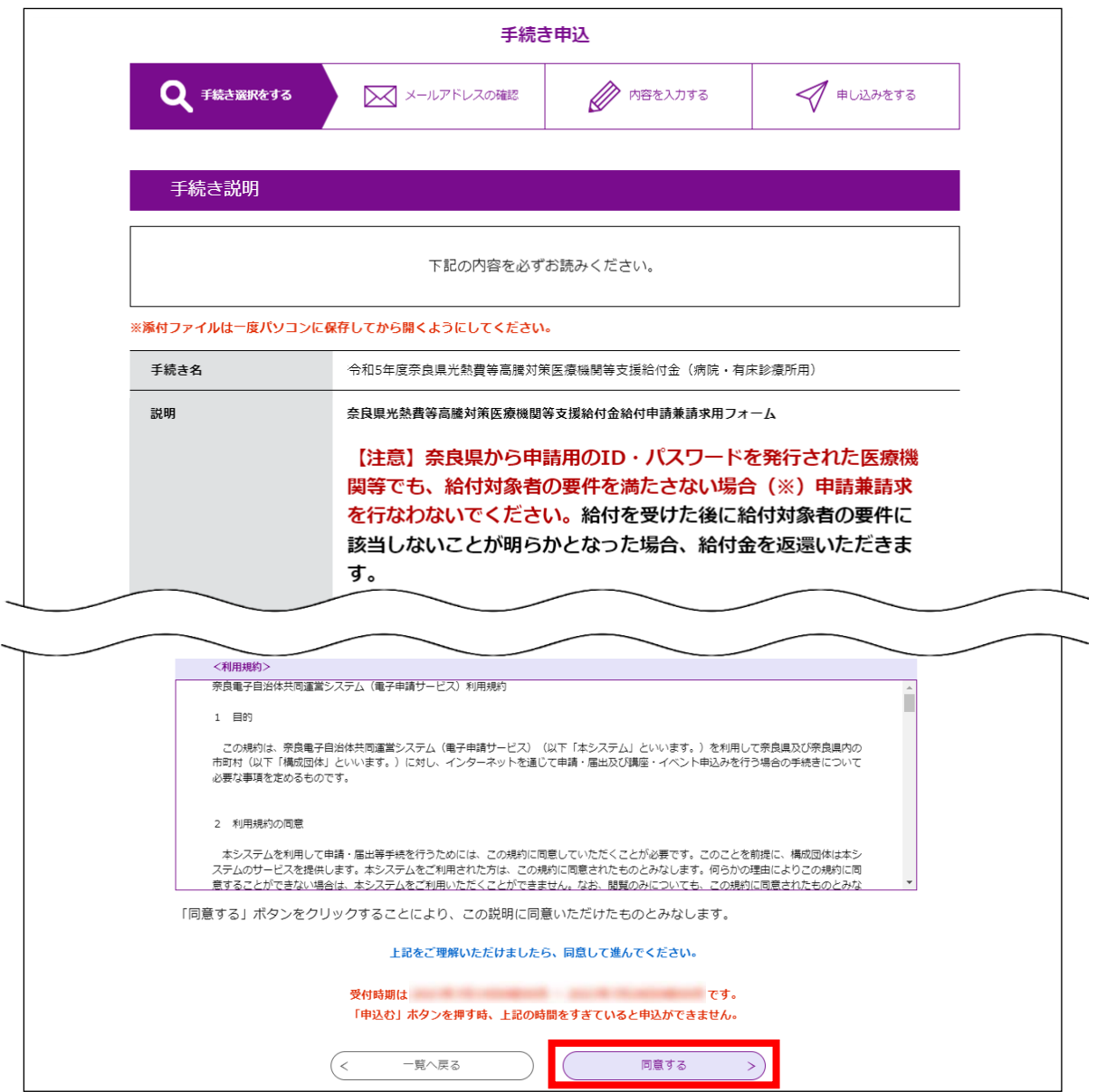

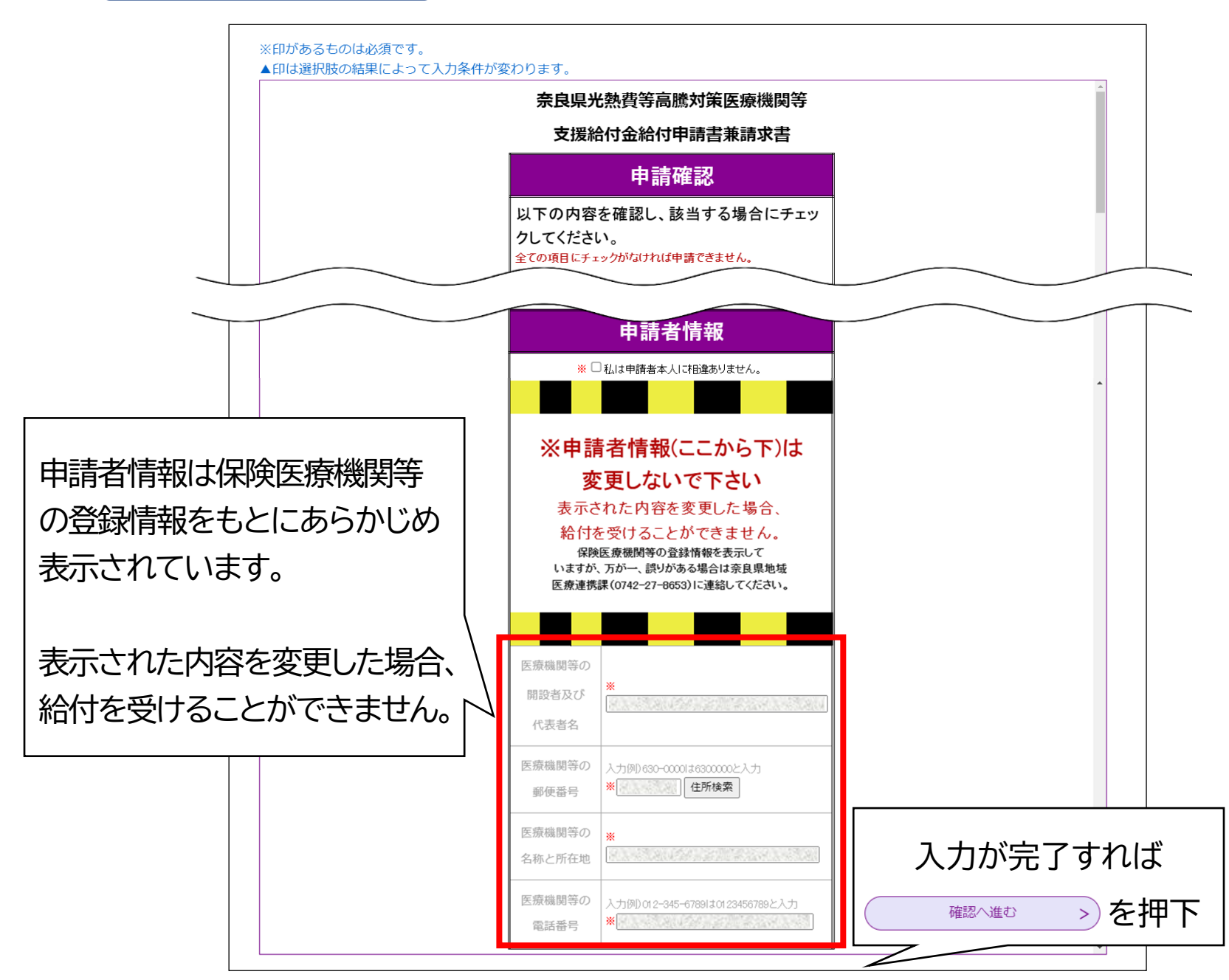

# **5: A・B共通 入力に間違いが無ければ「申込む」を押下する**

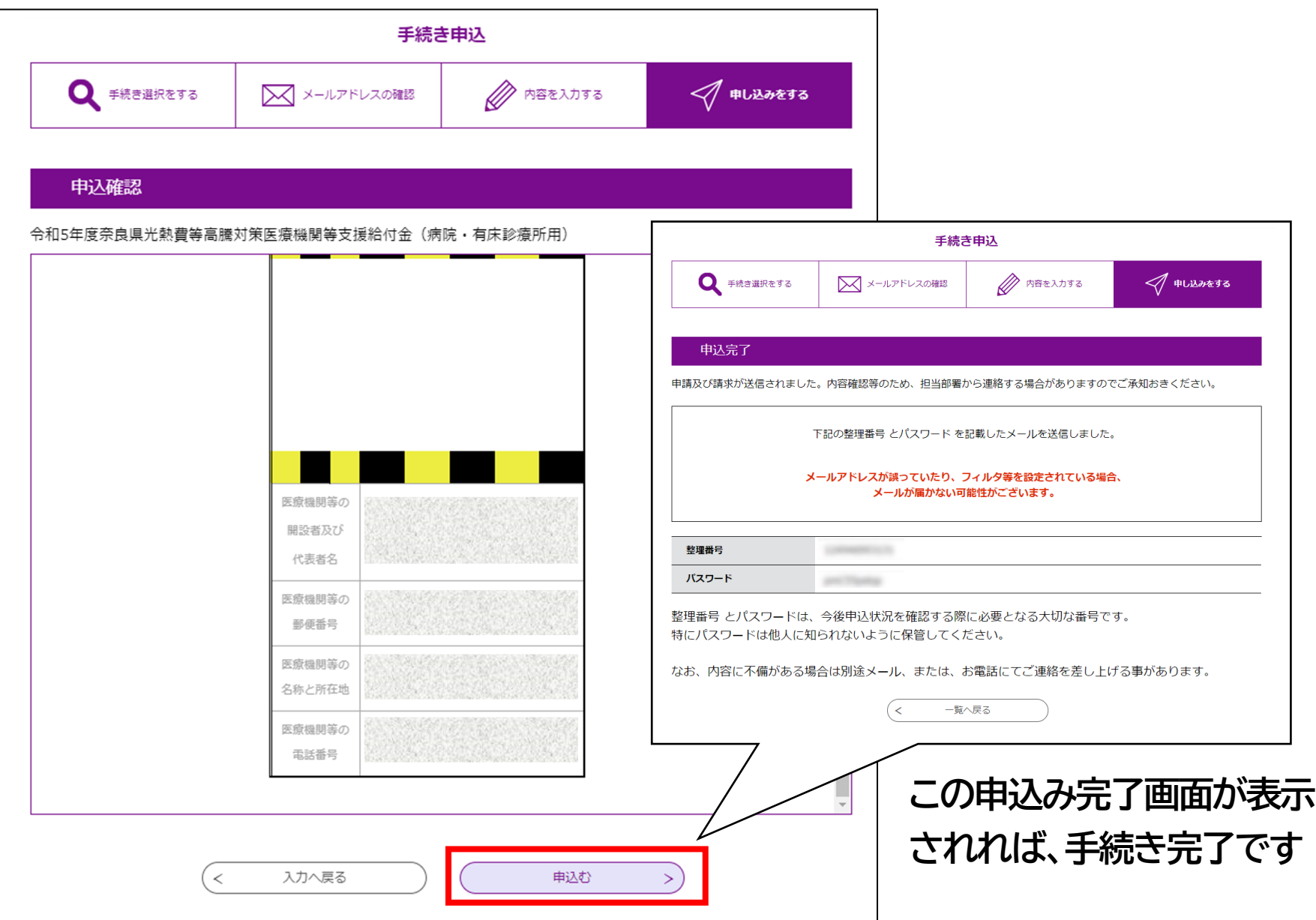